# **Configuração Relatório de Medição**

Para inicio das configurações do relatório, é necessário estar com Real Time aberto. No canto esquerdo superior temos a imagem de uma impressora, na qual temos que clicar na parte superior da mesma.

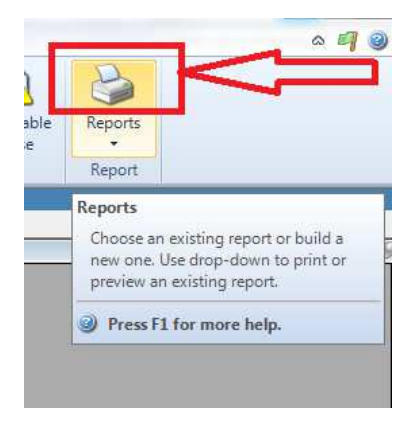

Após isso a pagina de criação de layout de relatório irá abrir:<br>
File Home Home Home h Visible New Report Page Characteristic Selection 1:1 100% Zoom 合  $2^{\circ}$ PH J New Save Import Export New Report<br>Section & Print Preview New Folder **C** Filter One Page 11 Two Pages Subgroups<br>Displayed - The Remove Filter Page Width **H** Four Pages Report Library Report Data Report Library  $P$  $E$ **E-C** Reports

Basta agora seguir os seguintes passo a passo:

1-Com a pasta Reports selecionado clique em Criar uma Nova:

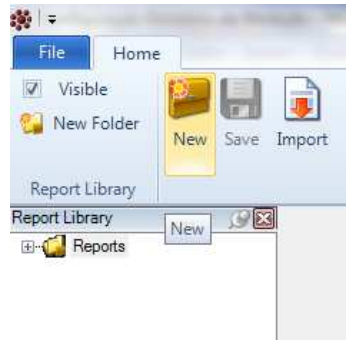

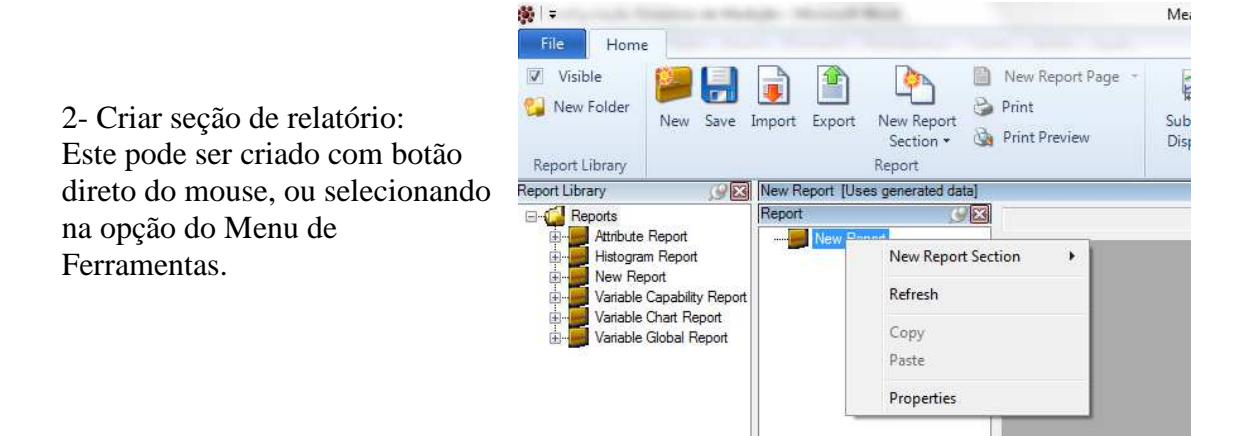

- 3- Escolha uma das opções Seção de relatório:
	- **CHARACTERISTIC INDEPENDENT:** Layout onde só terá informações básicas e nenhum Gráfico.
	- **SINGLE CHARACTERISTIC:** Layout onde tem maior numero de possibilidades gráficas e informações – (Variáveis / Atributo / Tabela de Variáveis).
	- **MULTIPLE CHARACTERISTIC:** Layout onde é possível exibe varias característica numa folha, mais usado quando quer se exibir algumas informações pontuais.

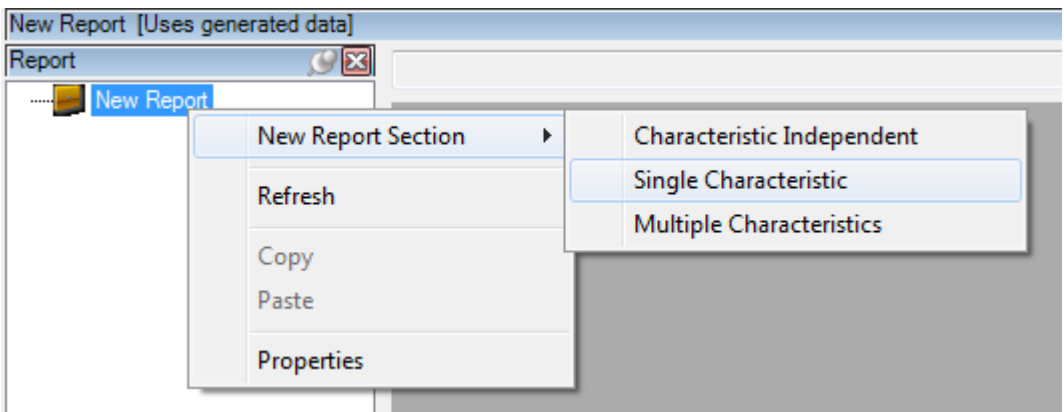

#### **OBS: Setup de Página, Setup de fonte, Setup Texto, Setup selection é igual para todas as seções de relatório.**

4- Após definir melhor Layout, temos que definir o modelo de pagina: **EXEMPLOS:**

#### **- CHARACTERISTIC INDEPENDENT**

#### **NEW REPORT SECTION > CHARACTERISTIC INDEPENDENT > NEW PAGE > CHARACTERISTIC INDEPENDENT:**

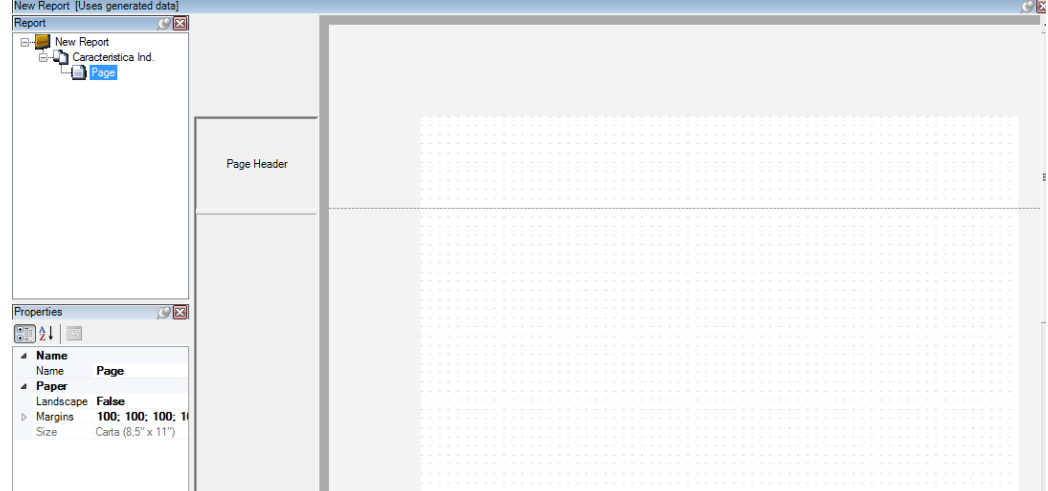

#### **OBS: Setup de Página, Setup de fonte, Setup Texto, Setup selection é igual para todas as seções de relatório.**

Nesta seção de relatório temos as seguintes possibilidades:

**-Insert -** Principais funções e ferramentas para criação da matriz.

> Não é possível inserir gráficos.

 >Text Automatic- Textos que serão preenchidos automaticamente, temos algumas opções abaixo (Nome da Rotina, Nome da Corrida, Rastreabilidade, Horário que iniciou a corrida, Horário que terminou a corrida, Numero da Pagina, data e hora de impressão, Nome do Relatório, Informações de filtro).

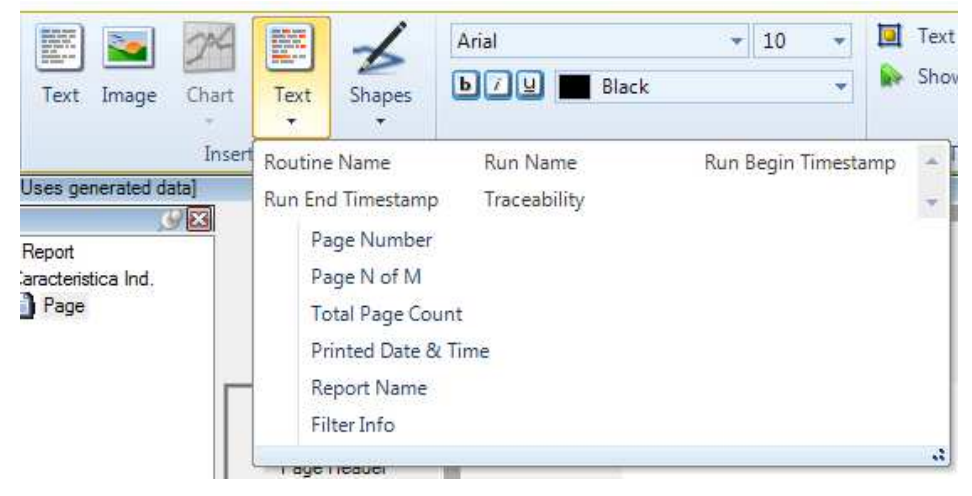

**Após finalizar clique em HOME – SAVE.** 

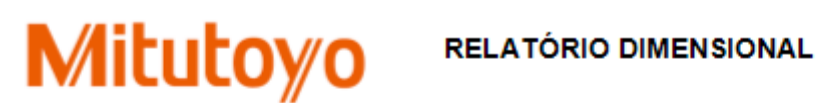

NOME DA ROTINA DE MEDIÇÃO: TESTE JJ\_1

HORARIO: 19/06/2016 22:14:0

NOME DA CORRIDA: 19/06/2016 17:22:40

**PEÇA:** AB-375

OPERADOR: JOAO PAULO

OBSERVAÇÕES:

# **SINGLE CHARACTERISTIC – CARACTERISTICA ÚNICA**

- -**NEW REPORT SECTION > SINGLE CHARACTERISTIC > (VARIABLE / ATTRIBUTE / VARIABLE TABLE).**
	- **VARIABLE: VARIAVEL:** Usa-se quando as características são do tipo variáveis.
	- **ATTRIBUTE:**Usa-se quando as características são do tipo atributos.
	- **VARIABLE TABLE:** Usa-se quando quer uma tabela de variáveis.

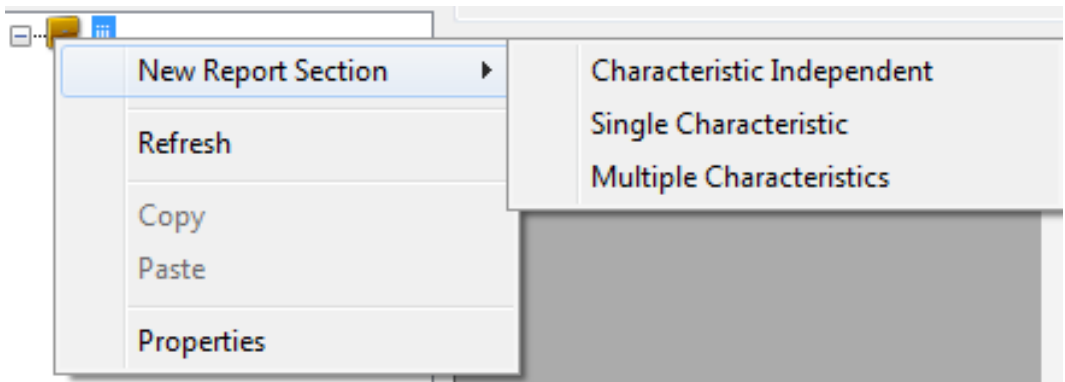

# **EXEMPLO: SINGLE CHARACTERISTIC > VARIABLE**

**-CHART: Gráficos. –** Nesta seção temos vários gráficos que podem ser usadas (Run, Tier, IMR, XBaR, XBarS, EWMA, Obs, Precontrol, Histogram, Precontrol e Histogram, Meter, Statistics, Capability Bar, Indicador Bar).

**-TEXT:** (Nome da Estação, Nome do programa, Nome da característica, Revisão, Tipo de Característica, Nome da Rotina, Nome da Corrida, Numero de Serie, OBS anteriores, Diferença, Tamanho do Subgrupo, Tolerâncias, Valores de Capabilidade, Horário que iniciou a corrida, Horário que terminou a corrida, Numero da Pagina, data e hora de impressão, Nome do Relatório, Informações de filtro).

OBS: Ao selecionar qualquer item da lista, ou gráfico, basta apenas "desenhar" na pagina.

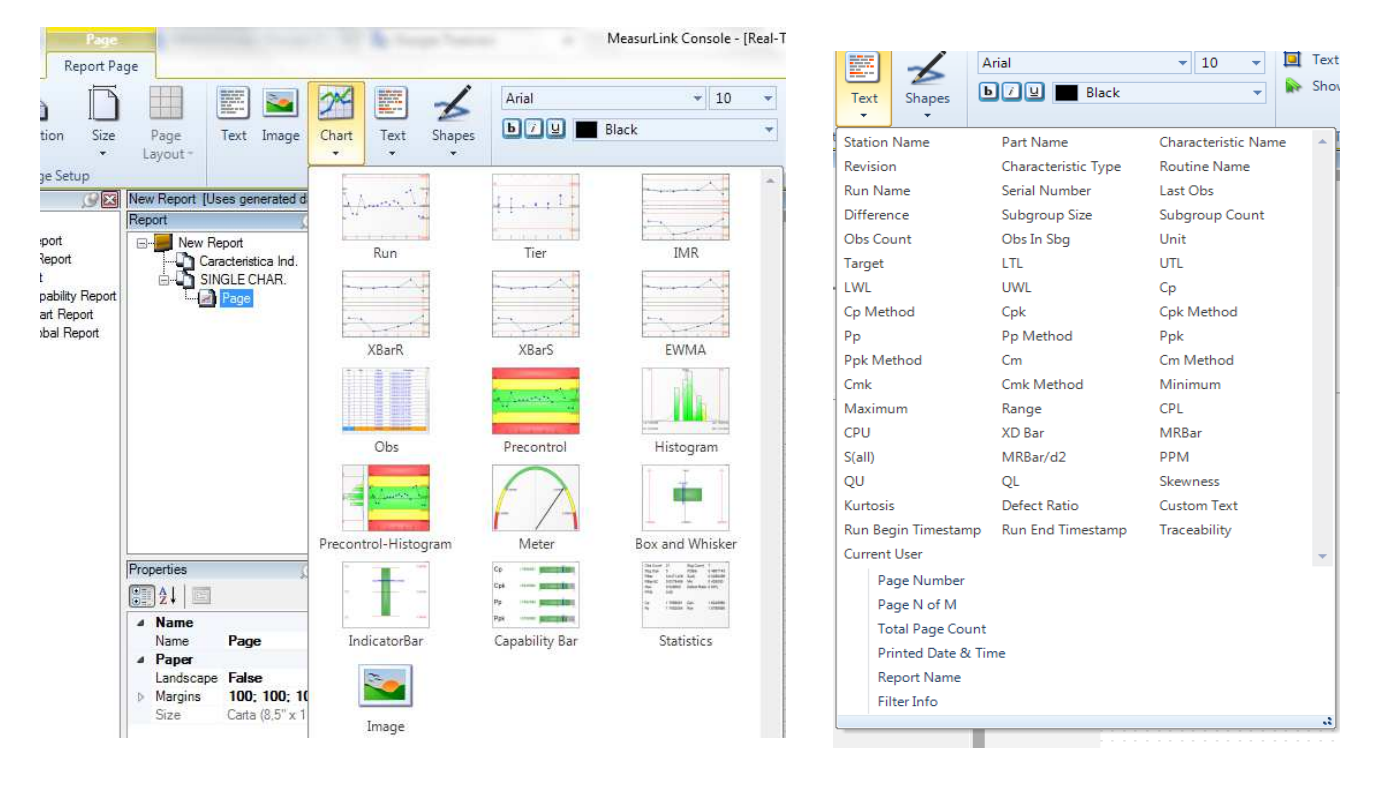

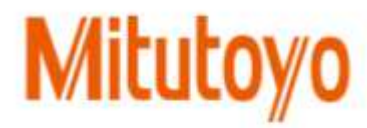

OPERADOR: João Paulo PEÇA: Bloco AD-27C

APROVADO POR:

NUMERO DE SERIE: 0201318066

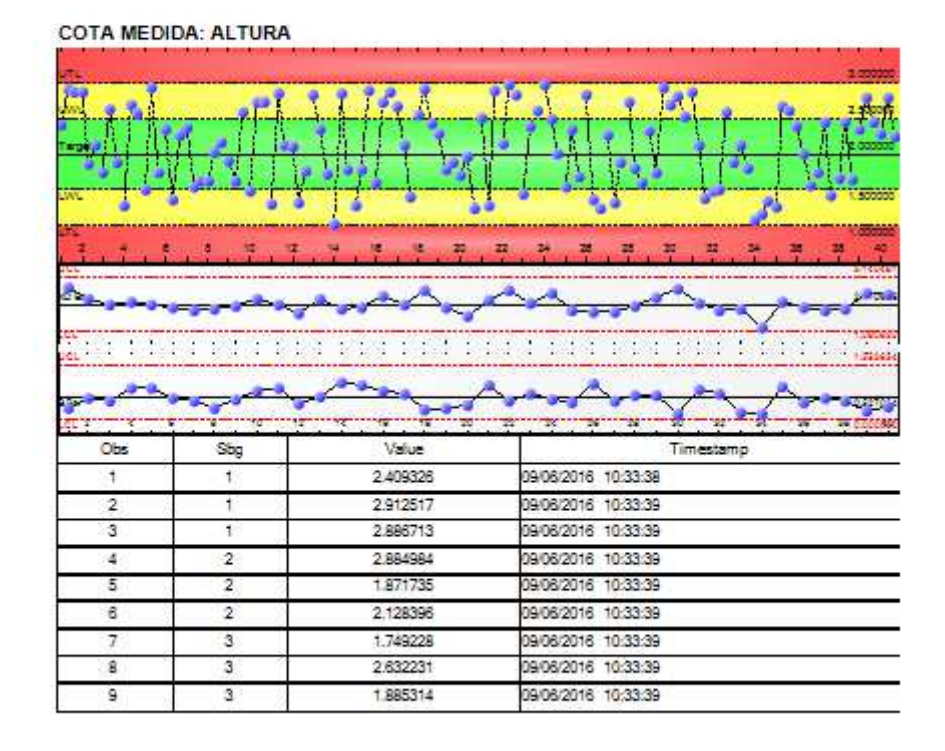

### **EXEMPLO SINGLE CHARACTERISTIC > ATTRIBUTE:**

**-CHART: Gráficos. –** Nesta seção temos vários gráficos que podem ser usadas (Carta P, Carta NP, Carta C, Carta U, Pareto, Pie, Att Precontrole, Estatísticas).

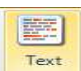

**-TEXT: Textos preenchidos pelo software automaticamente com a informação, previamente informada no seguintes campos:** (Nome da Estação, Nome do programa, Nome da característica, Tipo de Característica, Nome da Rotina, Nome da Corrida, Numero de Serie, OBS anteriores, Diferença, Tamanho do Subgrupo, Porcentagem de defeitos, Tamanho da Amostra, Grupo de defeitos, Horário que iniciou a corrida, Horário que terminou a corrida, Numero da Pagina, data e hora de impressão, Nome do Relatório, Informações de filtro, Nome do relatório).

OBS: Ao selecionar qualquer item da lista, ou gráfico, basta apenas "desenhar" na pagina.

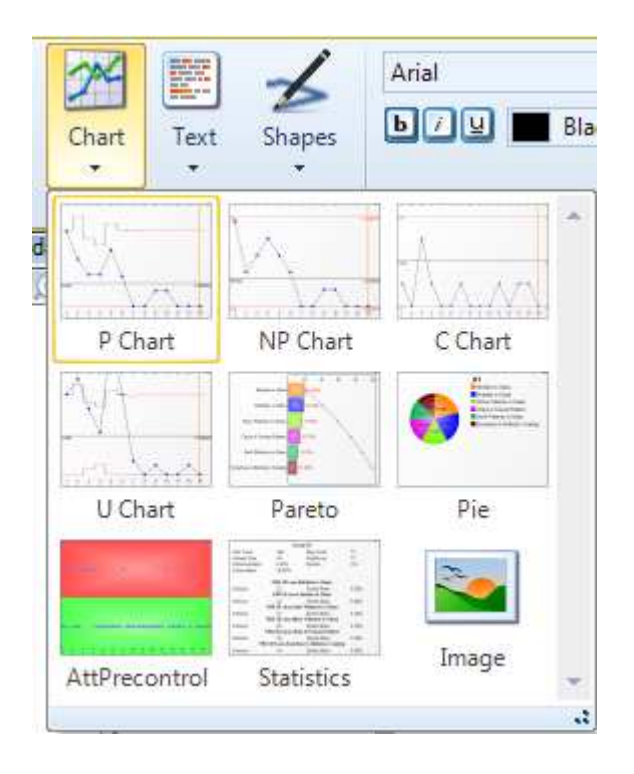

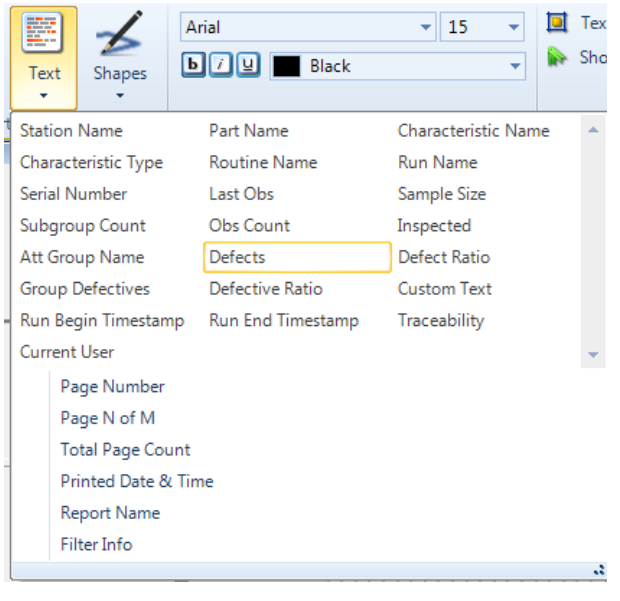

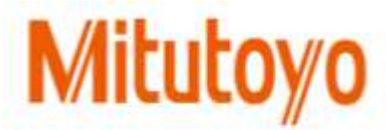

OPERADOR: João Paulo

PECA: Bloco AD-27-C

APROVADO POR

NUMERO DE SERIE: 0201318056

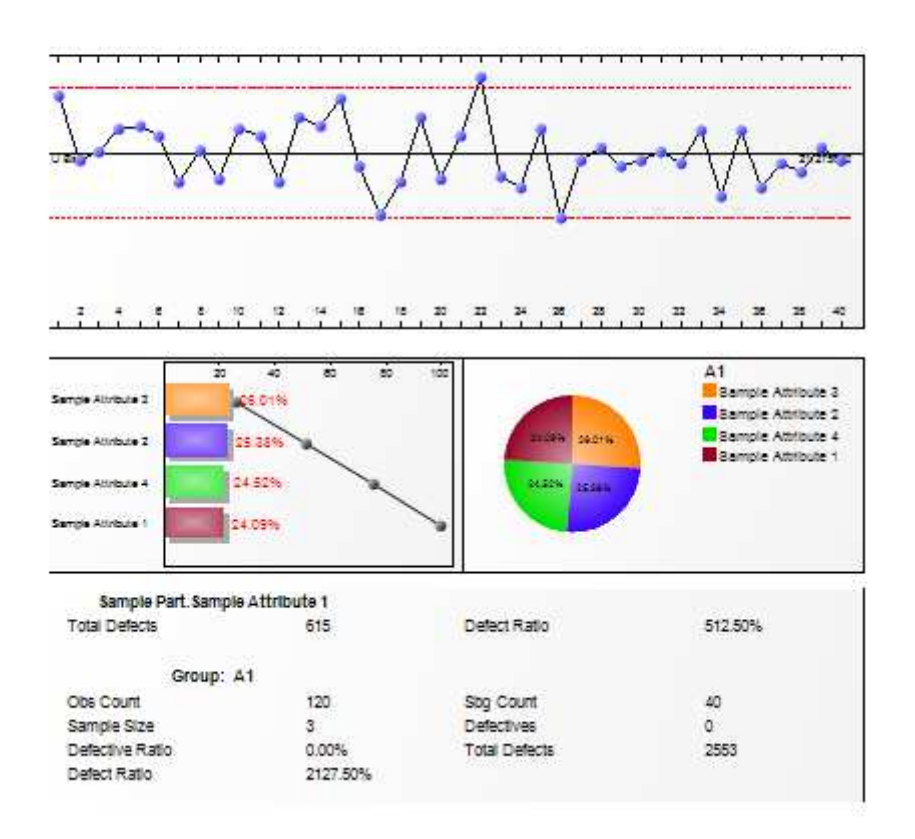

# **EXEMPLO SINGLE CHARACTERISTIC > TABLE VARIABLE:**

Nesta opção de relatório é aplicado quando se quer uma tabela de resultado por característica, onde também contem informações como **Numero de serie, data e hora da medição, valor, etc.** 

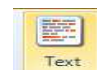

# **-TEXT:** Textos preenchidos pelo software automaticamente com a **informação, previamente informada no seguintes campos:**

(Nome da Estação, Nome do programa, Nome da característica, Tipo de Característica, Nome da Rotina, Nome da Corrida, Numero de Serie, OBS anteriores, Diferença, Tamanho do Subgrupo, Porcentagem de defeitos, Tamanho da Amostra, Grupo de defeitos, Horário que iniciou a corrida, Horário que terminou a corrida, Numero da Pagina, data e hora de impressão, Nome do Relatório, Informações de filtro, Nome do relatório).

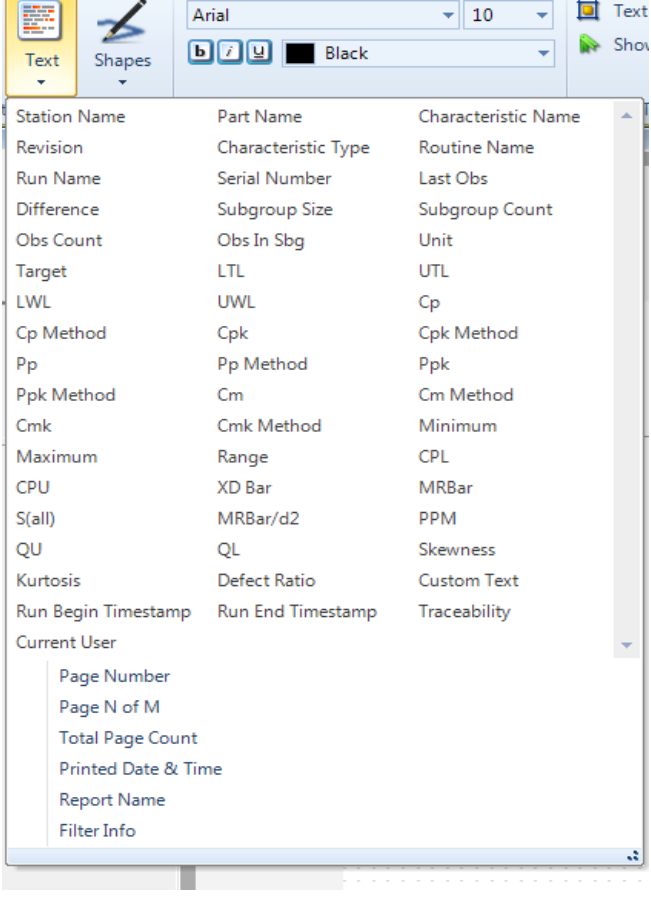

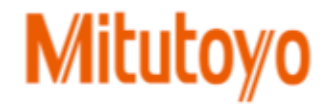

#### DATA: 19/06/2016 13:17:31

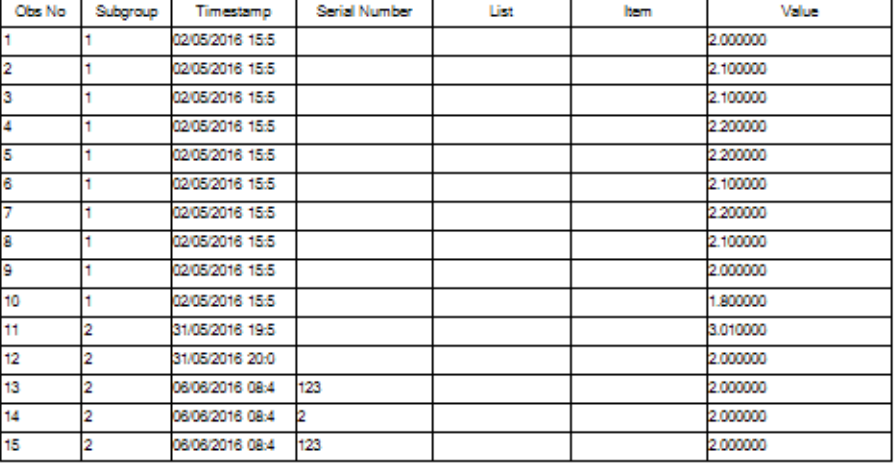

## **MULTIPLE CHARACTERISTICS – MULTIPLAS CARACTERISTICAS**

#### -**NEW REPORT SECTION > MULTIPLE CHARACTERISTIC >**

- **VARIABLE:** Usa-se quando se quer ter informação de duas características do tipo variável na mesma pagina.
- **ATTRIBUTE** Usa-se quando se quer ter vários gráficos do resultado da característica do tipo atributo.
- **VARIABLE TABLE:** Usa-se quando se quer ter tabela resumida de duas características do tipo variável na mesma pagina.
- **VARIABLE SUMMARY TABLE:** Usa-se quando se quer ter uma tabela resumida das características.
- **ATTRIBUTE SUMMARY TABLE:** Usa-se quando se quer ter gráficos resumidos das características.

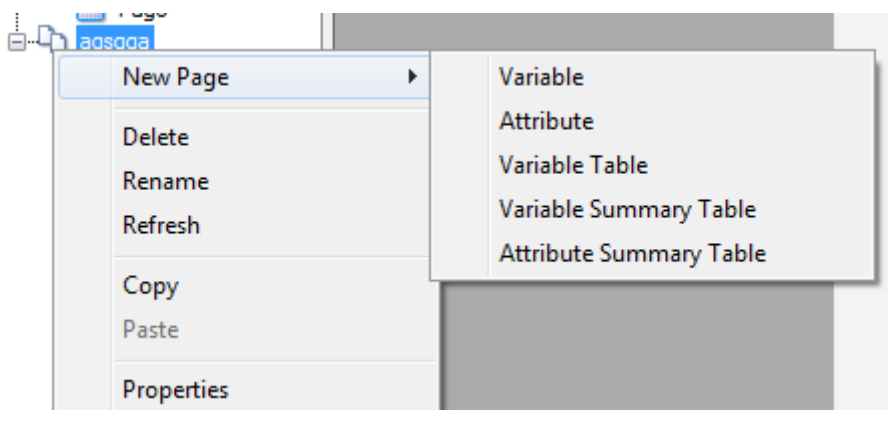

# **EXEMPLO MULTIPLE CHARACTERISTICS > VARIABLE:**

**-CHART: Gráficos. –** Nesta seção temos vários gráficos que podem ser usadas (Run, Tier, IMR, XBaR, XBarS, EWMA, Obs, Precontrol, Histogram, Precontrol e Histogram, Meter, Statistics, Capability Bar, Indicador Bar).

**-TEXT:** (Nome da Estação, Nome do programa, Nome da característica, Revisão, Tipo de Característica, Nome da Rotina, Nome da Corrida, Numero de Serie, OBS anteriores, Diferença, Tamanho do Subgrupo, Tolerâncias, Valores de Capabilidade, Horário que iniciou a corrida, Horário que terminou a corrida, Numero da Pagina, data e hora de impressão, Nome do Relatório, Informações de filtro).

OBS: Ao selecionar qualquer item da lista, ou gráfico, basta apenas "desenhar" na pagina.

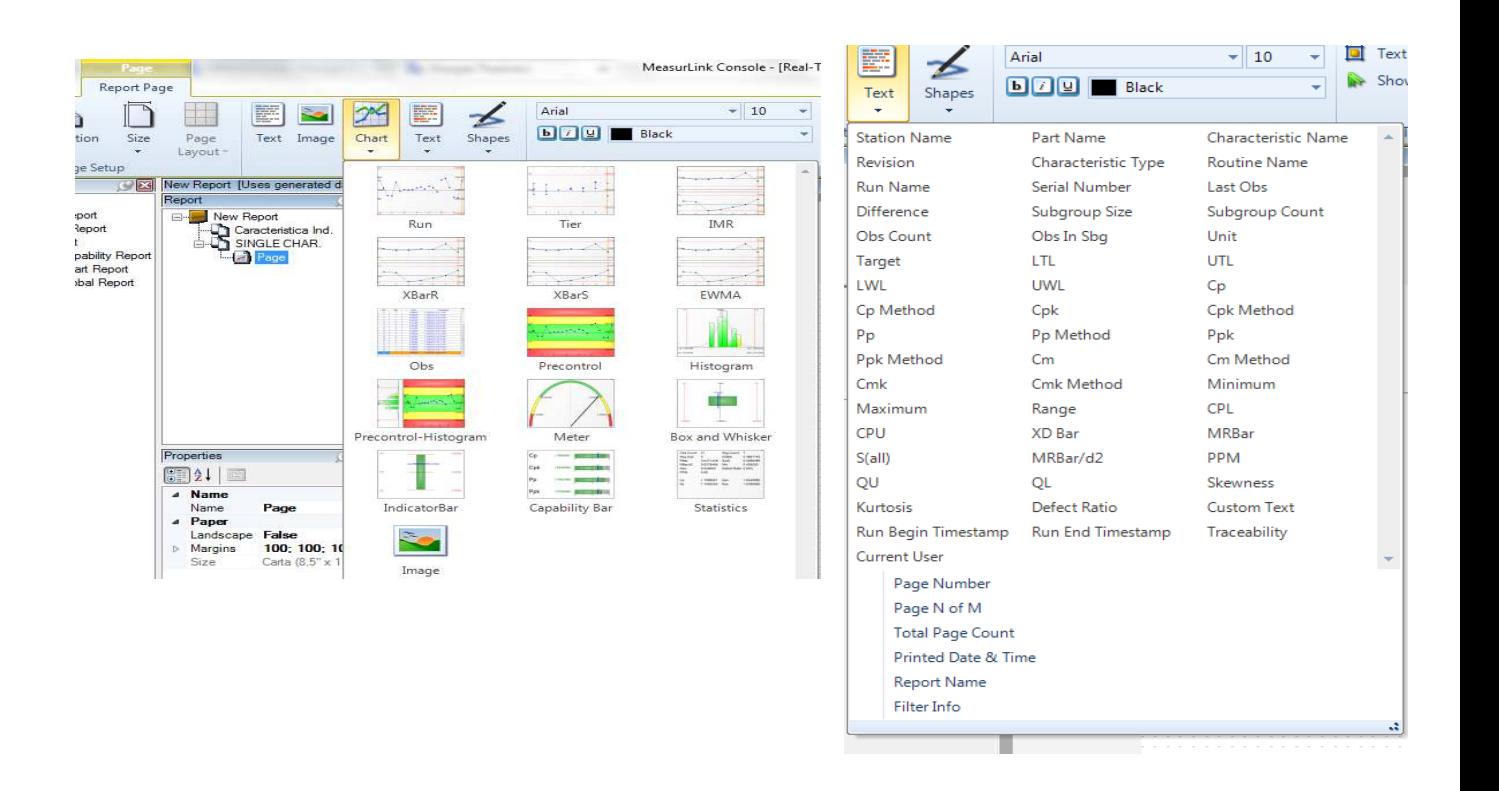

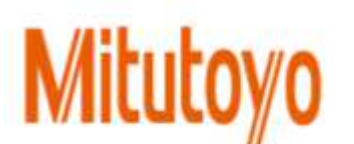

CARACTERISTICA Char. DIAM.

CARACTERISTICA Char. DIAM1.

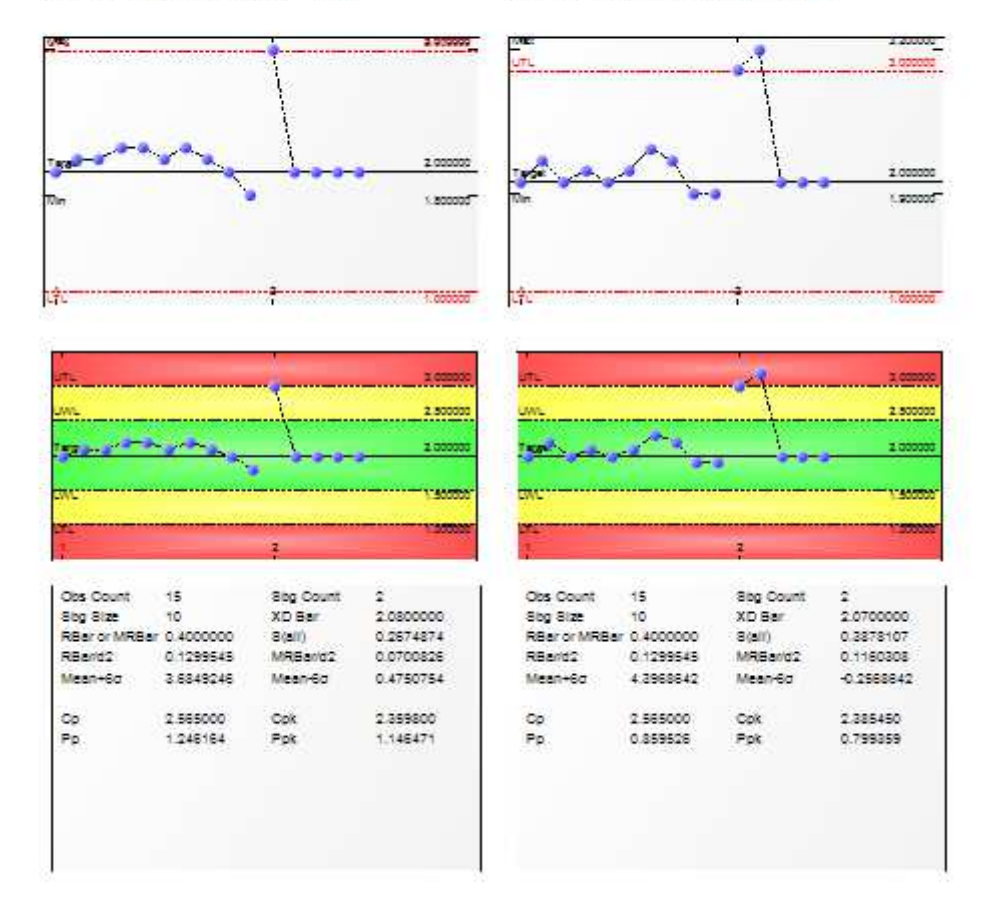

### **EXEMPLO MULTIPLE CHARACTERISTICS > ATTRIBUTE:**

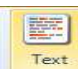

# **-TEXT:** Textos preenchidos pelo software automaticamente com a **informação, previamente informada no seguintes campos:**

(Nome da Estação, Nome do programa, Nome da característica, Tipo de Característica, Nome da Rotina, Nome da Corrida, Numero de Serie, OBS anteriores, Diferença, Tamanho do Subgrupo, Porcentagem de defeitos, Tamanho da Amostra, Grupo de defeitos, Horário que iniciou a corrida, Horário que terminou a corrida, Numero da Pagina, data e hora de impressão, Nome do Relatório, Informações de filtro, Nome do relatório).

OBS: Ao selecionar qualquer item da lista, ou gráfico, basta apenas "desenhar" na pagina.

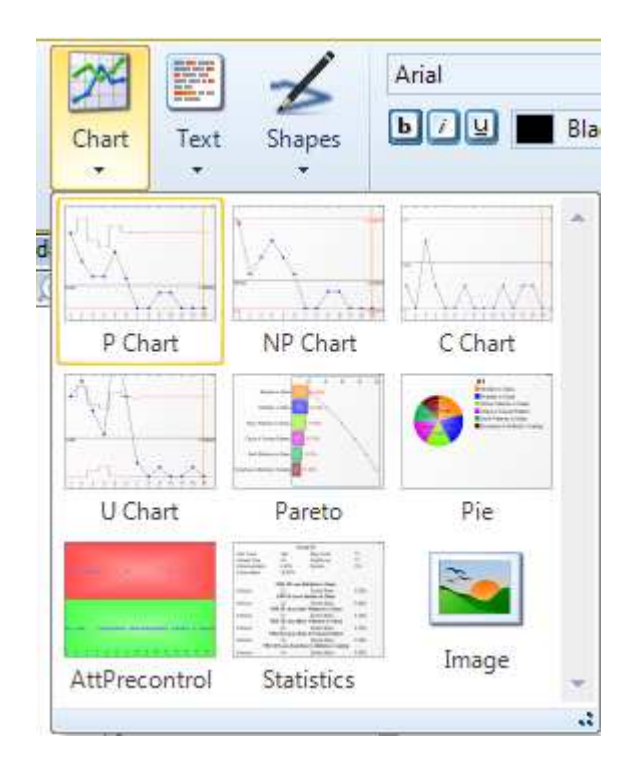

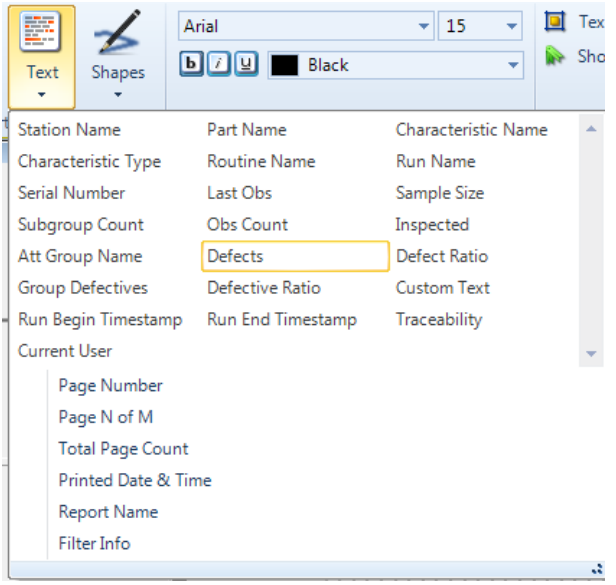

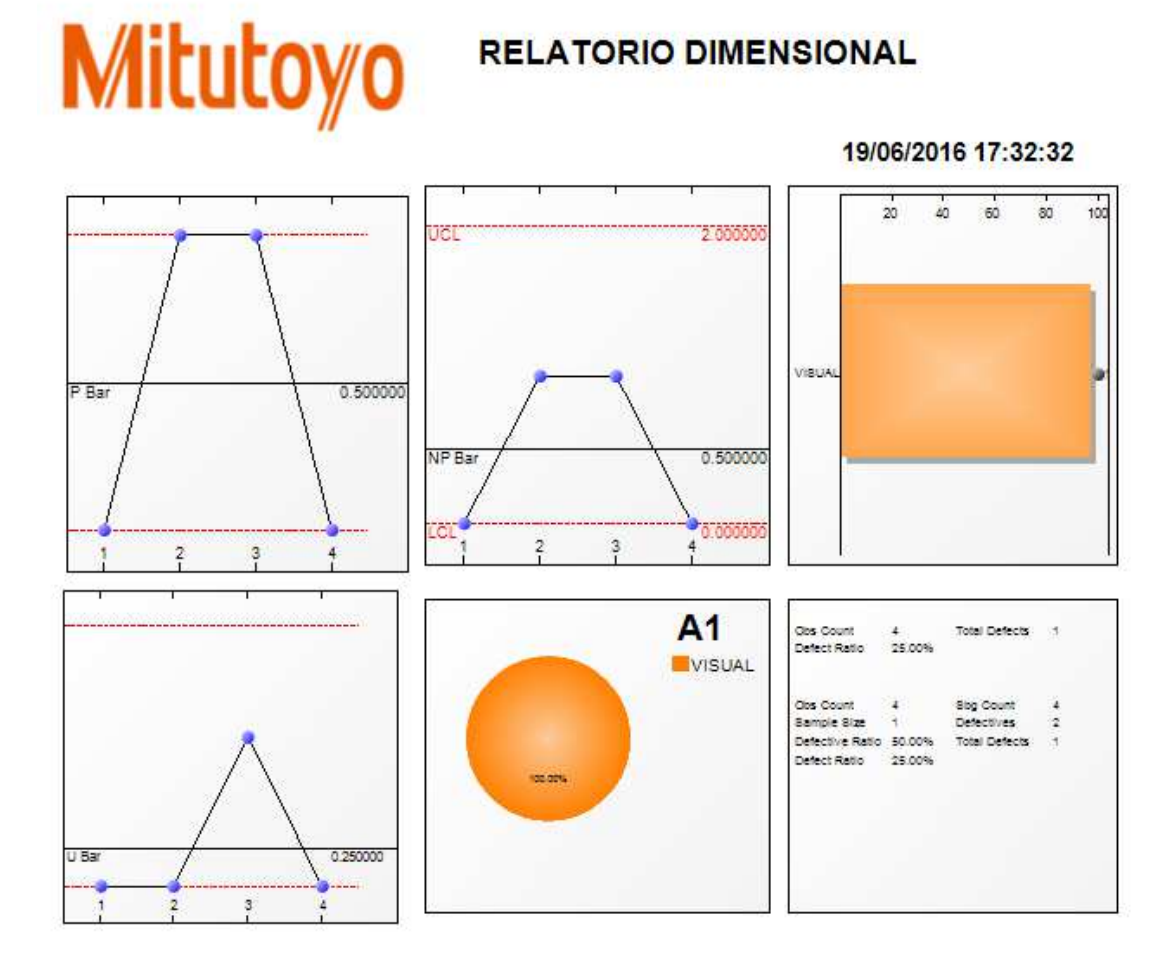

#### **EXEMPLO MULTIPLE CHARACTERISTICS > VARIABLE TABLE:**

**-**Não é possivel ter gráficos

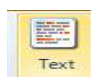

# **-TEXT:** Textos preenchidos pelo software automaticamente com a **informação, previamente informada no seguintes campos:**

(Nome da Estação, Nome do programa, Nome da característica, Revisão, Tipo de Característica, Nome da Rotina, Nome da Corrida, Numero de Serie, OBS anteriores, Diferença, Tamanho do Subgrupo, Tolerâncias, Valores de Capabilidade, Horário que iniciou a corrida, Horário que terminou a corrida, Numero da Pagina, data e hora de impressão, Nome do Relatório, Informações de filtro).

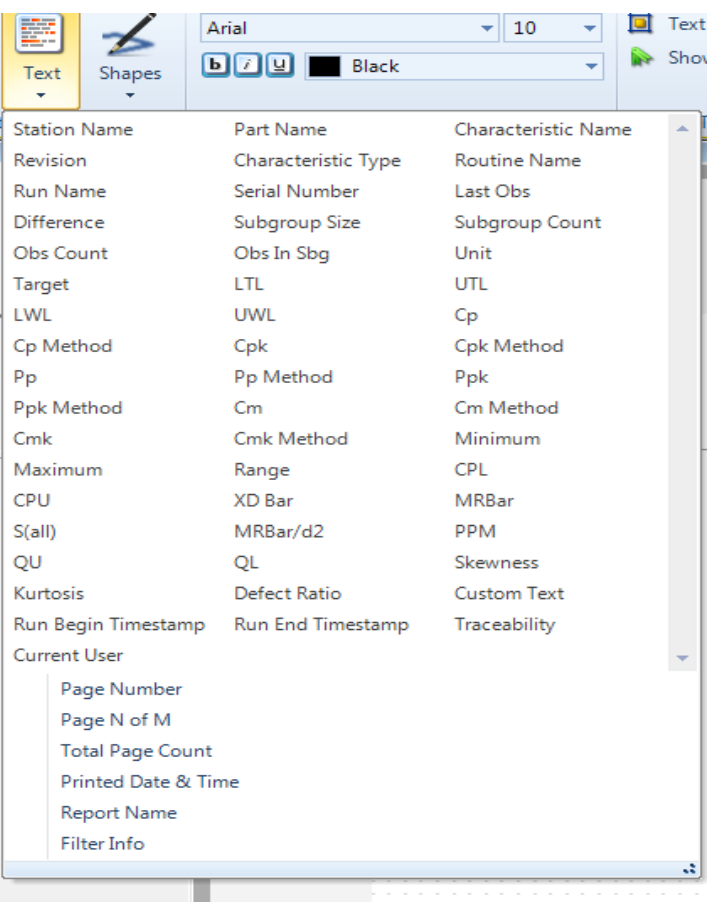

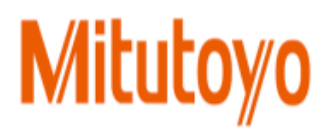

APROVADO POR:

DATA: 19/06/2016 17:09:01

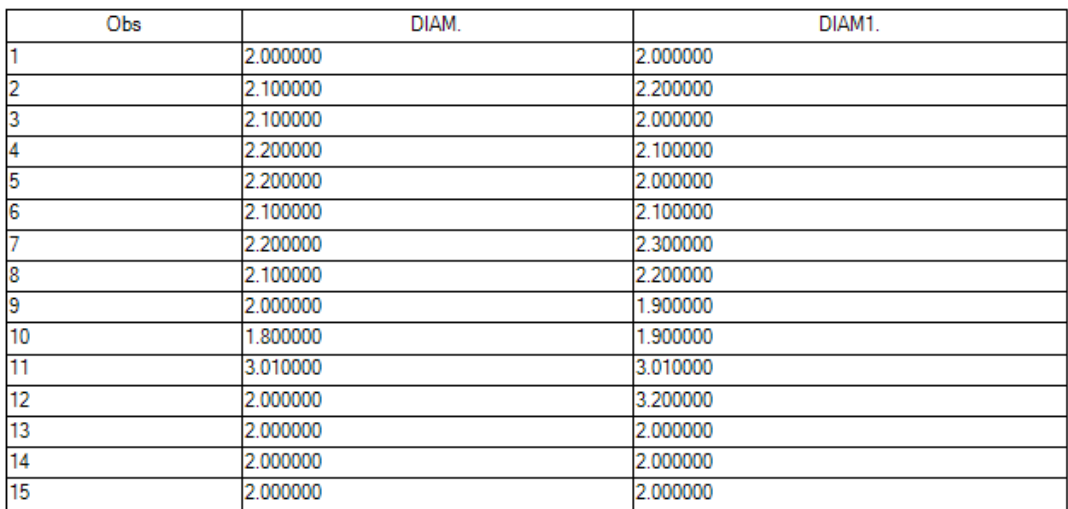

#### **EXEMPLO MULTIPLE CHARACTERISTICS > VARIABLE SUMMARY TABLE:**

**-**Não é possivel ter gráficos

團

# **-TEXT:** Textos preenchidos pelo software automaticamente com a **informação, previamente informada no seguintes campos:**

(Nome da Estação, Nome do programa, Nome da característica, Revisão, Tipo de Característica, Nome da Rotina, Nome da Corrida, Numero de Serie, OBS anteriores, Diferença, Tamanho do Subgrupo, Tolerâncias, Valores de Capabilidade, Horário que iniciou a corrida, Horário que terminou a corrida, Numero da Pagina, data e hora de impressão, Nome do Relatório, Informações de filtro).

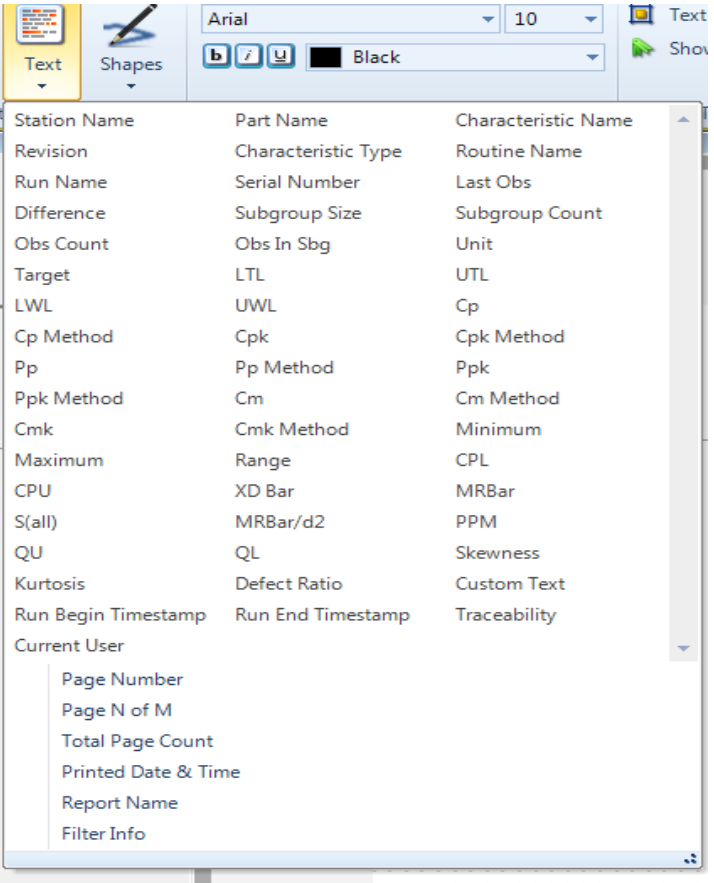

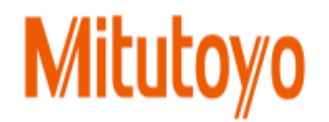

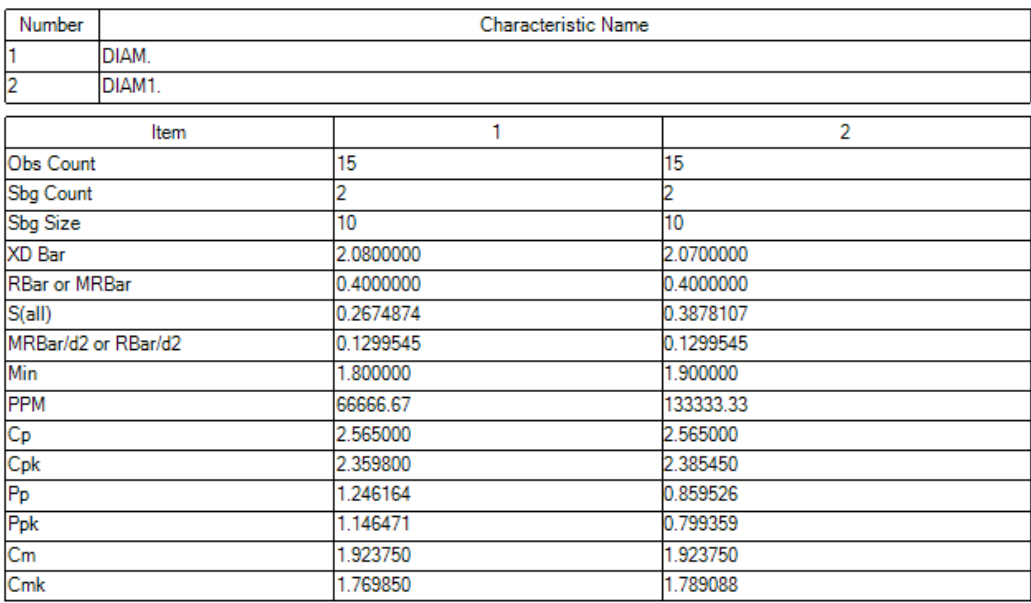

## **EXEMPLO MULTIPLE CHARACTERISTICS > ATTRIBUTE SUMMARY TABLE:**

-Não é possivel ter gráficos.

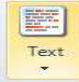

#### **-TEXT: Textos preenchidos pelo software automaticamente com a informação, previamente informada no seguintes campos:**

(Nome da Estação, Nome do programa, Nome da característica, Tipo de Característica, Nome da Rotina, Nome da Corrida, Numero de Serie, OBS anteriores, Diferença, Tamanho do Subgrupo, Porcentagem de defeitos, Tamanho da Amostra, Grupo de defeitos, Horário que iniciou a corrida, Horário que terminou a corrida, Numero da Pagina, data e hora de impressão, Nome do Relatório, Informações de filtro, Nome do relatório).

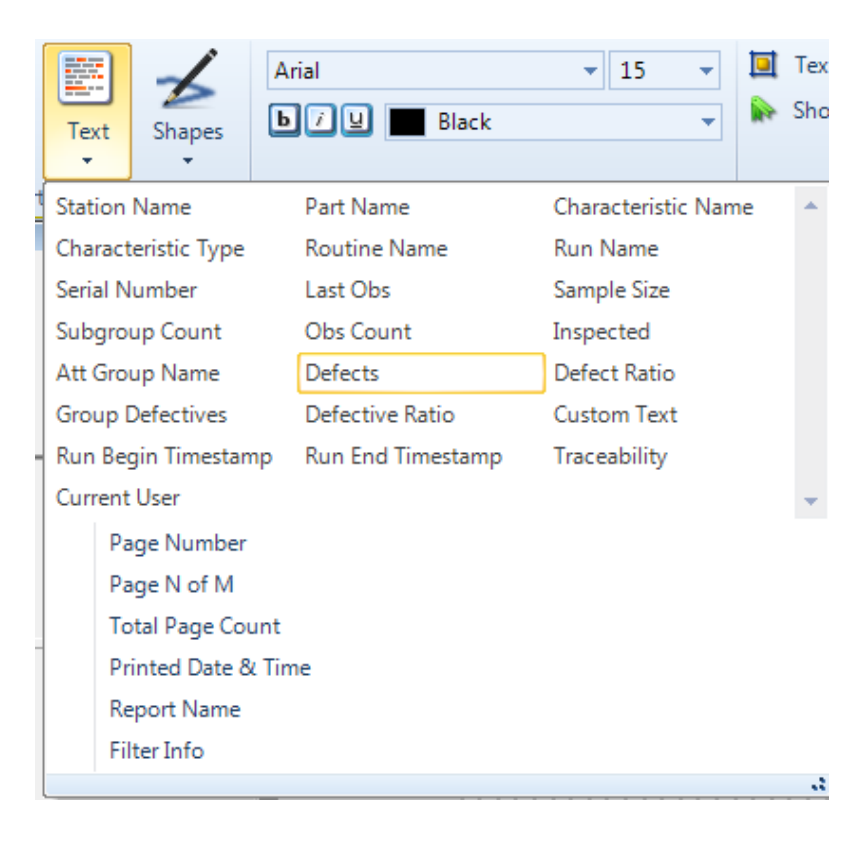

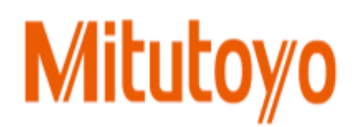

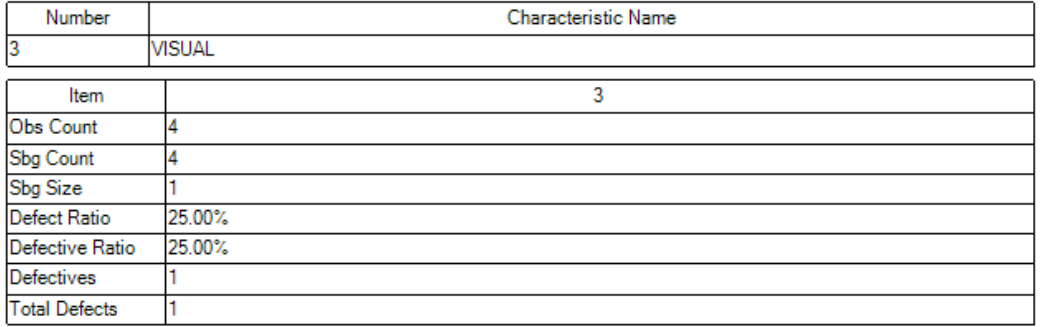

**Após ter escolhido o melhor layout de relatório temos algumas ferramentas que são padrão para todos :** 

# **HOME:**

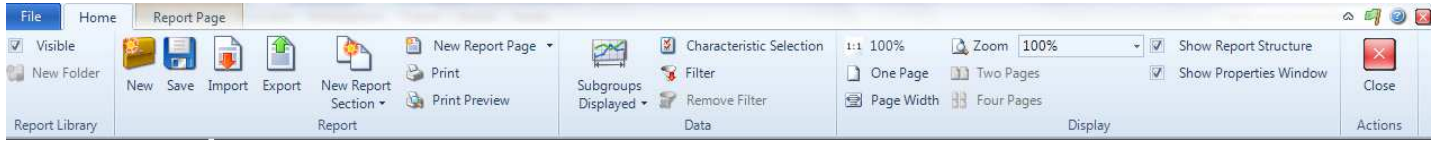

- **NEW:** NOVA PASTA DE RELATORIO
- **SAVE:** SALVAR LAYOUT CRIADO
- **IMPORT:** IMPORTAR LAYOUT DE RELATORIO
- **EXPORT:** EXPORTAR UM LAYOUT DE RELATORIO
- **PRINTS:** IMPRIMIR LAYOUT / PRINT PREVIEW PREVIEW DO LAYOUT
- **FILTER:** VISUALIZAR POSSIVEIS FILTROS EXISTENTES
- **CHARACTERISTIC SELECTION:** SELECIONAR CARACTERISTICA QUE DESEJA IMPRIMIR
- **CLOSE:** FECHAR ASSISTENTE DE RELATORIO

# **REPORT PAGE:**

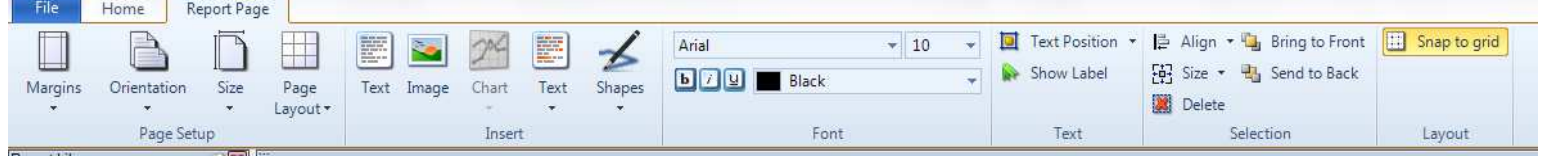

- **MARGINS:** INSERIR MARGEM NA PAGINA
- **CORIENTATION:** ORIETAÇÃO DA PAGINA PAISAGEM / RETRATO
- **EXIZE:** TAMANHO DA PAGINA
- **TEXT:** HABILITA CAIXA DE TEXTO LIVRE ONDE PODE-SE DIGITAR
- **IMAGE:** E POSSIVEL SELECIONAR IMAGEM PARA O RELATORIO
- **CHART:** ESCOLHA DE CARTAS / GRAFICOS
- **TEXT:** TEXTO QUE PREENCHIDO PELO SOFTWARE COM AS INFORMAÇOES INFORMADAS PELO USUARIO PREVIAMENTE.
- **SHAPES:** FIGURAS GEOMETRICAS QUE AUXILIAM NA CRIAÇÃO DO LAYOUT.
- $\triangle$  **ALIGN:** ALINHAMENTO DOS TEXTOS
- **SNAP TO GRID:** HABILITA/ DESABILITA OS PONTOS DE FUNDO DA PAGINA DE LAYOUT

#### **BOA SORTE, NA CONSTRUÇÃO DO SEU RELATORIO.**